## Student's guide

Once you have received a decision on your application for individual arrangements during your studies, **it is your responsibility to inform your teachers of the decision.**

teachers

The decision of the individual arrangements will be registered in the Pakki within approximately one week of the decision being made. To see the details of the decision, log in to the student's Pakki desktop at pakki.hamk.fi.

1. Select **PSP**

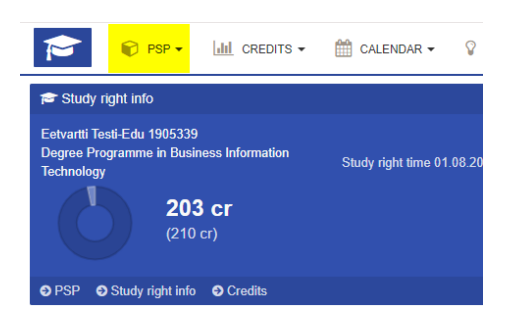

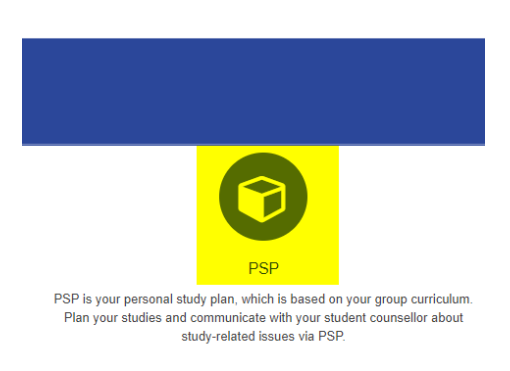

2. Go to the **Messages** tab in PSP, select **Agreements**, and click the **subject link** of the message to open the decision.

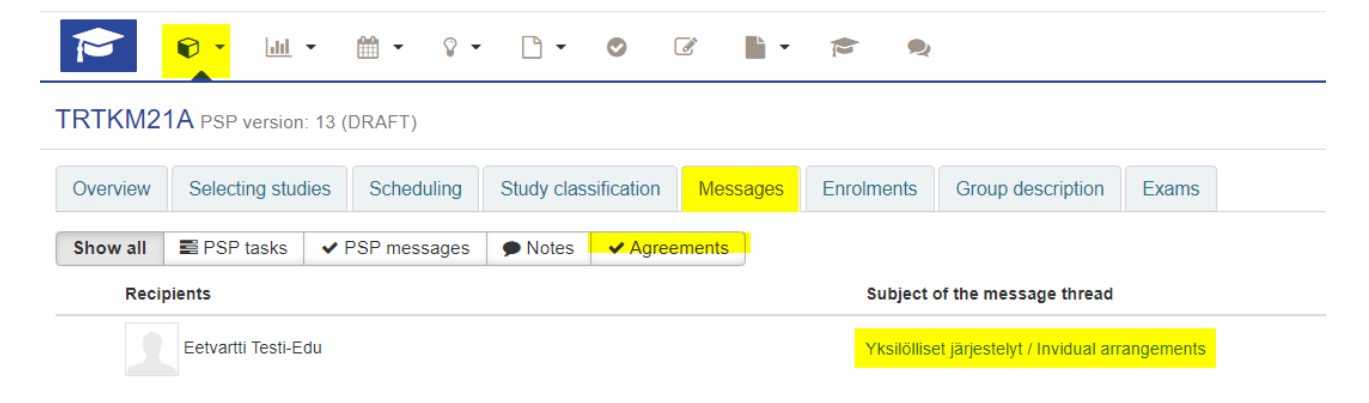

3. The agreement opens and you can see the information of the decision

### **Contract info**

# O Yksilölliset järjestelyt / Invidual arrangements

#### **4. Validity time and sharing the information to the teachers**

- a. You can see here how long the special arrangement decision is valid
- b. The Edit button allows you to share the agreement with the teachers or remove the previously shared decision from their view

teachers

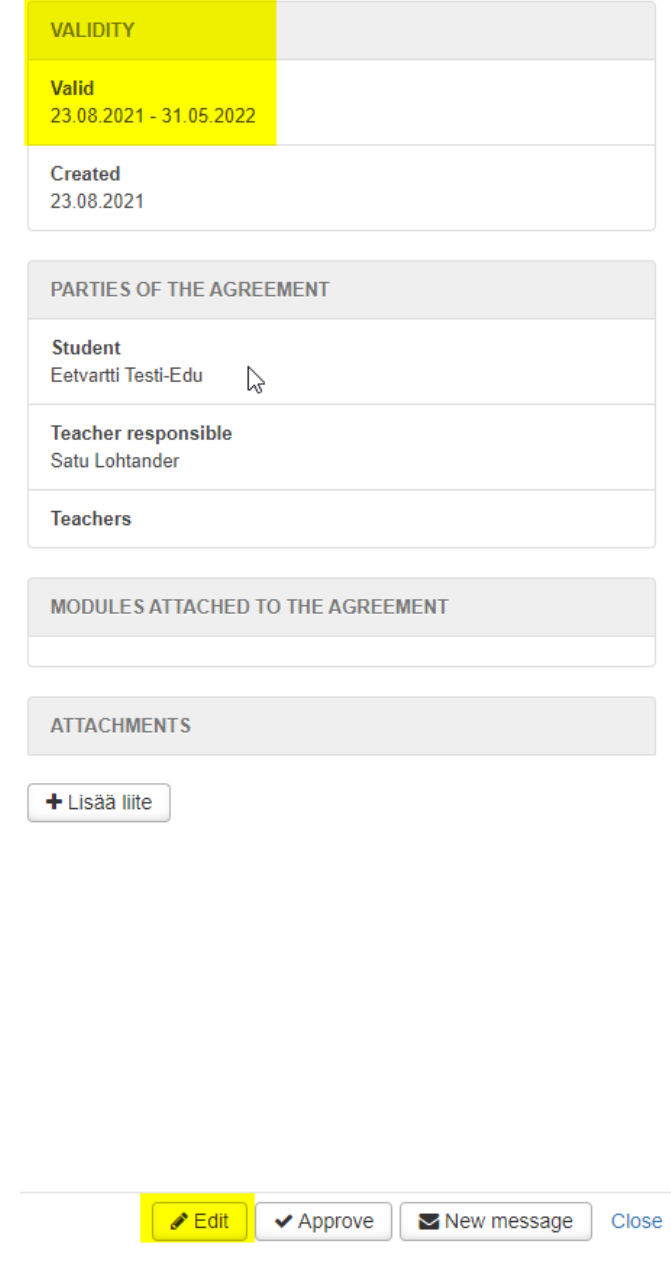

Enter the teacher's name in the **Other teacher's** field. After entering at least three letters, you will receive a selection list**. Be careful that you share the decision with the right person and save**.

teachers

**You can also remove the decision from the teacher view** when the course is over. You can delete teachers from the Other Teachers field (the cross in front of the teacher's name). Save

#### **Contract info**

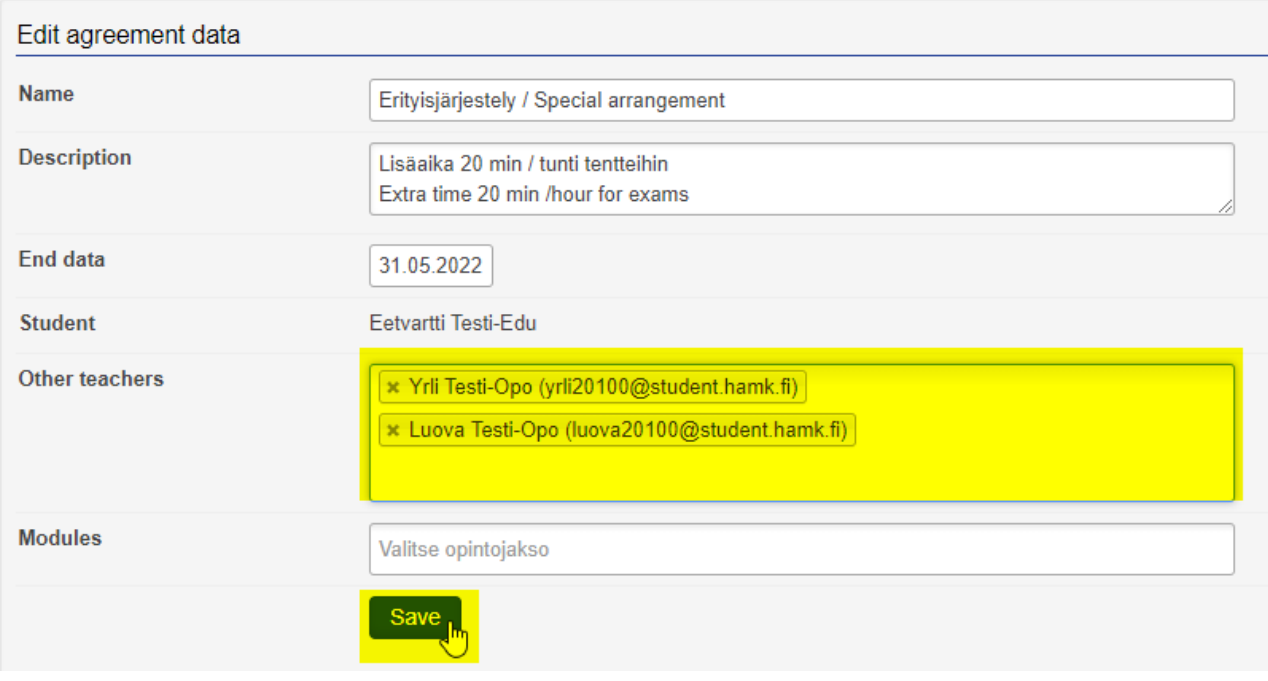

#### **At the end, approve the contract:**

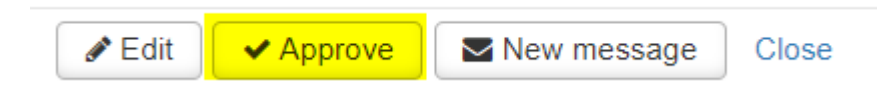

After your approval, the teacher will receive an email message about the arrangements you can get.